## ■ universität<br>■ innsbruck

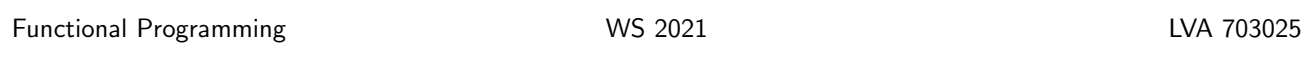

Exercise Sheet 1, 5 points Deadline: Wednesday, October 13, 2021, 6am

- Mark your completed exercises in the OLAT course of the PS.
- You can use a template .hs-file that is provided on the proseminar page.
- Upload your modified .hs-file of Exercise 2 in OLAT.
- Your .hs-file should be compilable with ghci.

## Exercise 1 Haskell setup, no points

Setup a working Haskell environment on your computer and get familiar with ghci. To do this follow these steps:

- 1. Install Haskell, e.g., via ghcup. [1](#page-0-0)
- 2. Run ghci in a terminal and evaluate the expression  $(5 + 2)$  \* 3.
- 3. Find and install a suitable text editor for your system to write and edit .hs files.[2](#page-0-1) You can try one of the following free editors:
	- Atom<sup>[3](#page-0-2)</sup> (Windows, macOS, Linux)
	- Notepad $++^4$  $++^4$  (Windows)
	- Gedit<sup>[5](#page-0-4)</sup> (Windows, macOS, Linux)
- 4. Copy or enter the following code in your text editor and save it to a file called myProgram.hs. Be aware to use standard double-quotes ("), but neither two single-quotes ('') nor fancy-looking double-quotes (" or ").

hello :: String -> String hello  $xs = "Hello " ++ xs"$ 

- 5. Load the file in ghci with the command ghci myProgram.hs
- 6. Evaluate the expression hello "World"
- 7. Make yourself familiar with ghci, in particular try the following commands:
	- $\bullet$  :? help
	- :load name.hs or :l name.hs load Haskell script name.hs
	- :reload or :r reload current Haskell script
	- :edit or :e edit current Haskell script
	- :set editor someEditor set someEditor as preferred editor

Further investigate what happens if you type h and then the tabulator key, or hel and then the tabulator key.

You can find links to introductory material about ghci, the command line, etc. on the lecture homepage.<sup>[6](#page-0-5)</sup>

<span id="page-0-2"></span><sup>3</sup><https://atom.io/>

<span id="page-0-0"></span><sup>1</sup><https://www.haskell.org/ghcup/>

<span id="page-0-1"></span> $^2$  Word processors like Microsoft Word, Apple pages,...are not text editors.

<span id="page-0-3"></span><sup>4</sup><https://notepad-plus-plus.org/>

<span id="page-0-4"></span><sup>5</sup><https://wiki.gnome.org/Apps/Gedit>

<span id="page-0-5"></span> $6$ [http://cl-informatik.uibk.ac.at/teaching/ws21/fp/ghc\\_setup.php](http://cl-informatik.uibk.ac.at/teaching/ws21/fp/ghc_setup.php)

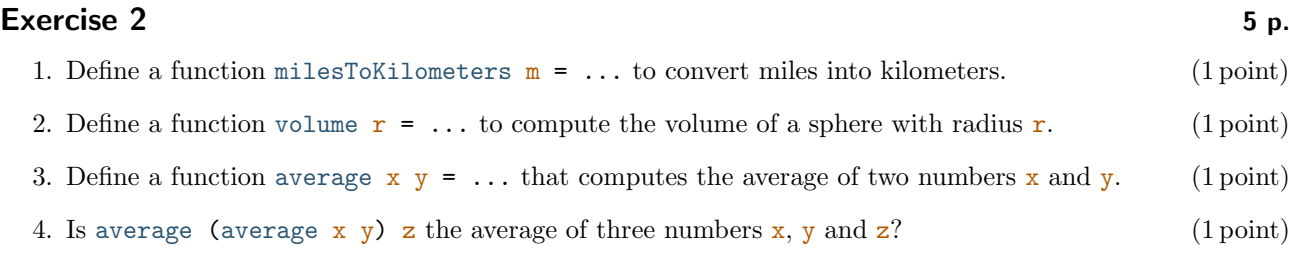

5. Define a function averageVolume  $r1$   $r2$  = ... that computes the average volume of two spheres having radius  $r1$  and  $r2$ , respectively. (1 point) radius  $r1$  and  $r2$ , respectively.